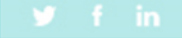

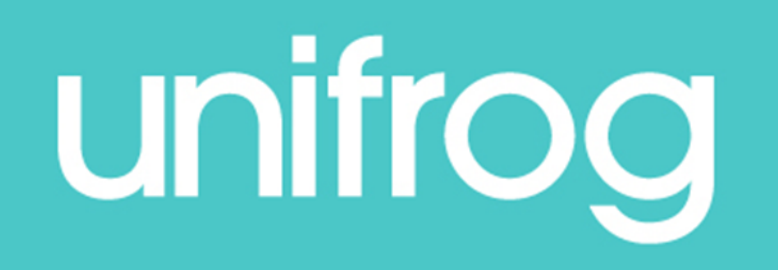

## **MOOCs**

#### The Benefits

### ü **Strategic choices and Unique insights**

*Easy access to and a direct comparison of the world's best distance-learning courses all in one place.*

### ü **Explore every option**

*An extensive list of subject areas gives you the opportunity to explore a university course prior to committing.*

#### $\checkmark$  Expectations met

*Unique filtering and ranking facilities enabling you to focus on key areas of interest.*

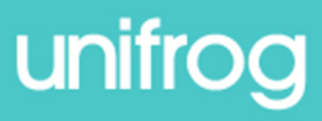

From the student dashboard at unifrog.org/student/home, click the 'Go to tool' button on the **MOOC** box.

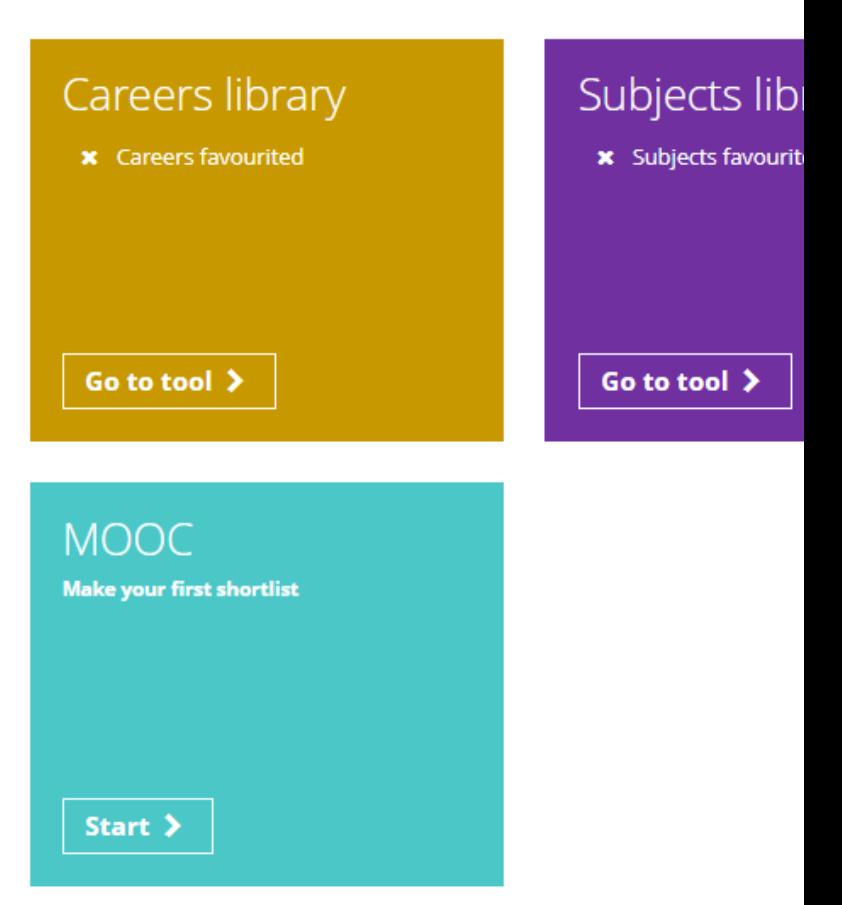

**ACCESS ALL THE 1** Exploring p You will see a list of MOOC topics.

You can sort this list alphabetically or by the number

of courses offered at the moment.

You can even search by particular career

(e.g. accountant/engineer) or interest by typing into search bar.

Select topics that interest you, up to a maximum of 10.

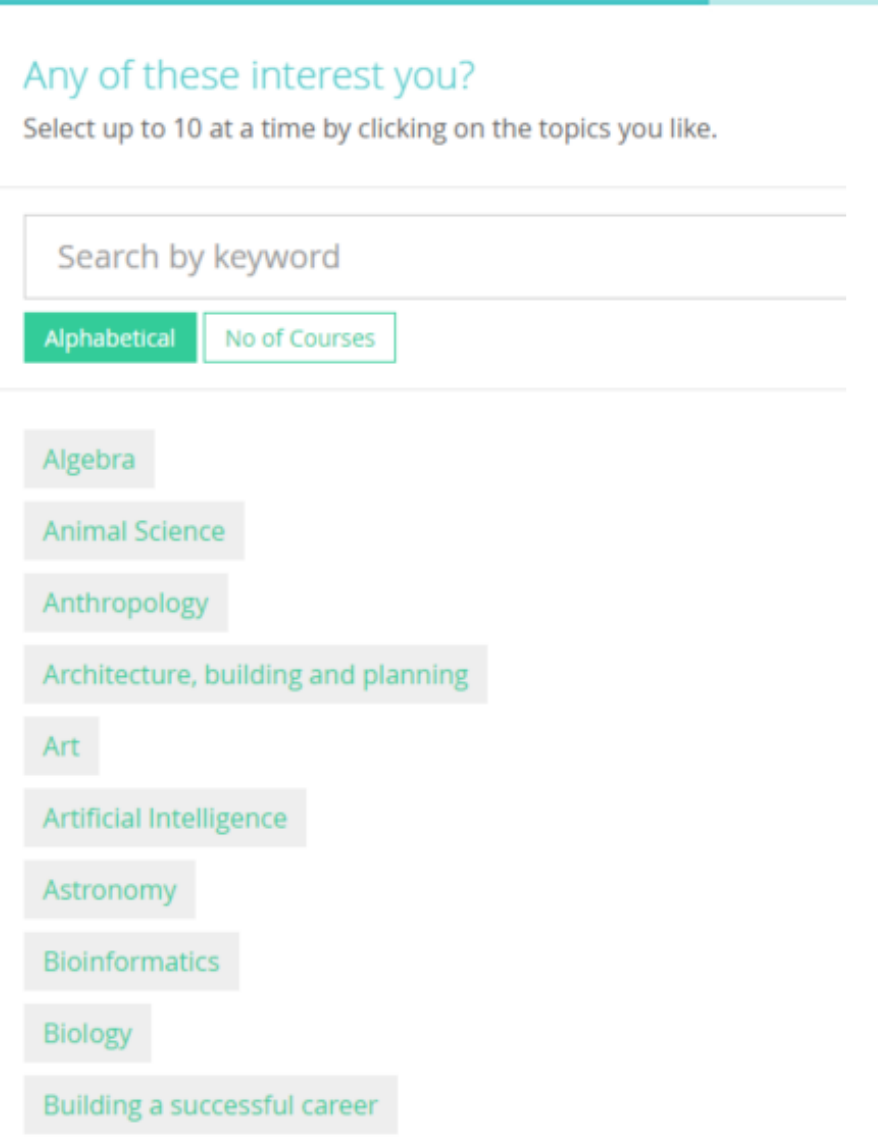

**Business Development** 

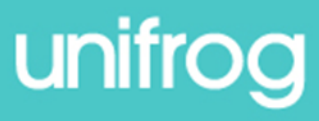

The Longlist page shows you all the current MOOCs for your chosen topics, sorted into three

columns.

You can rank and filter courses

to find the ones you're most

interested in.

#### Select courses below

Pick the best courses for you by ranking, filtering and searching. Click next when you're done.

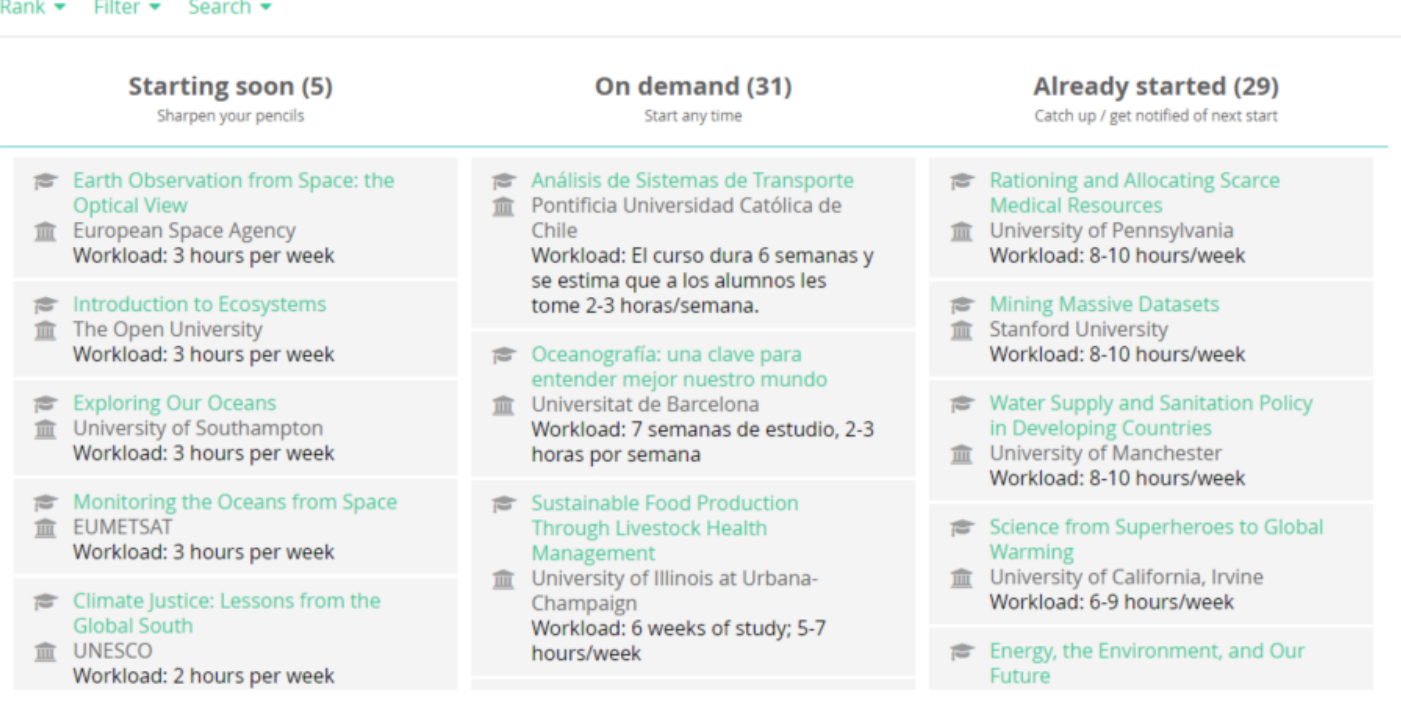

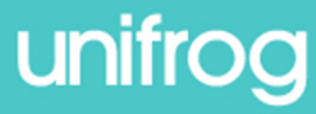

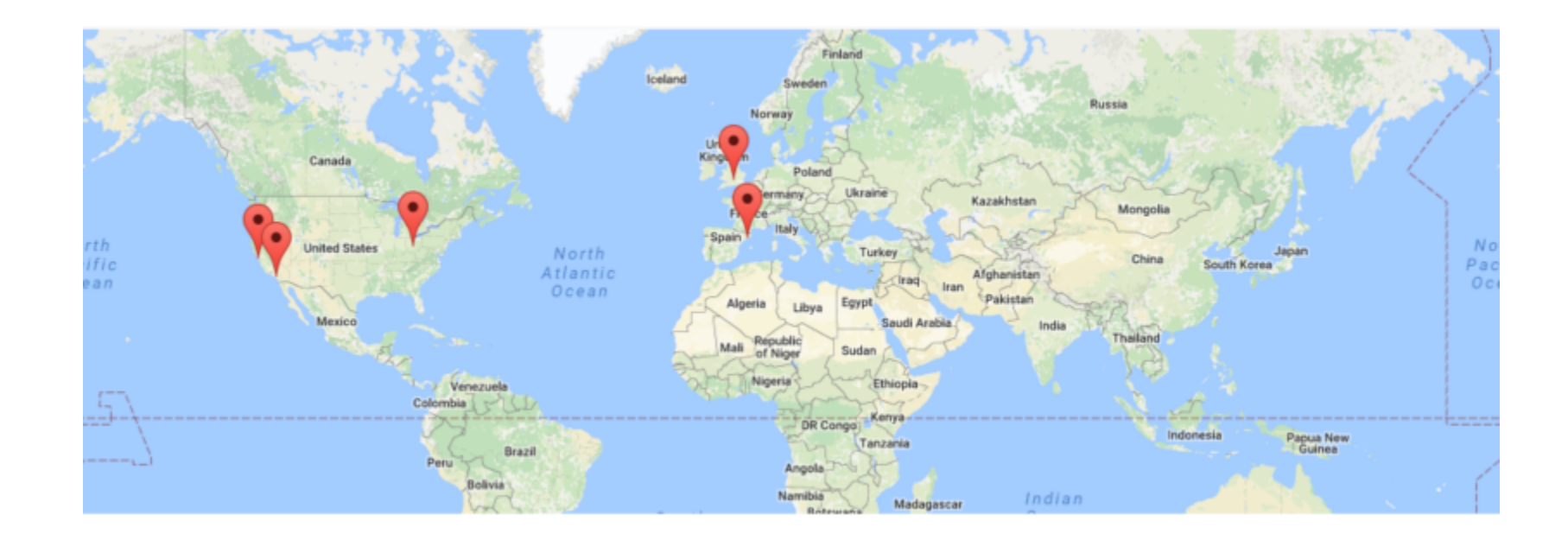

On the next page, the Shortlist, the map shows you the location of all the courses on a world map. These courses are all online so you don't need to travel anywhere!

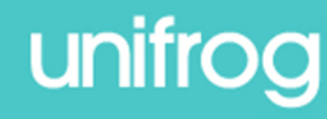

Scrolling further down the Shortlist page allows

you to see lots of information about each course.

Some have introductory videos.

At any point you can go back to the Longlist to add in more courses, and from the Shortlist page you can also delete courses.

Once you are happy with the MOOCs on your Shortlist, click save.

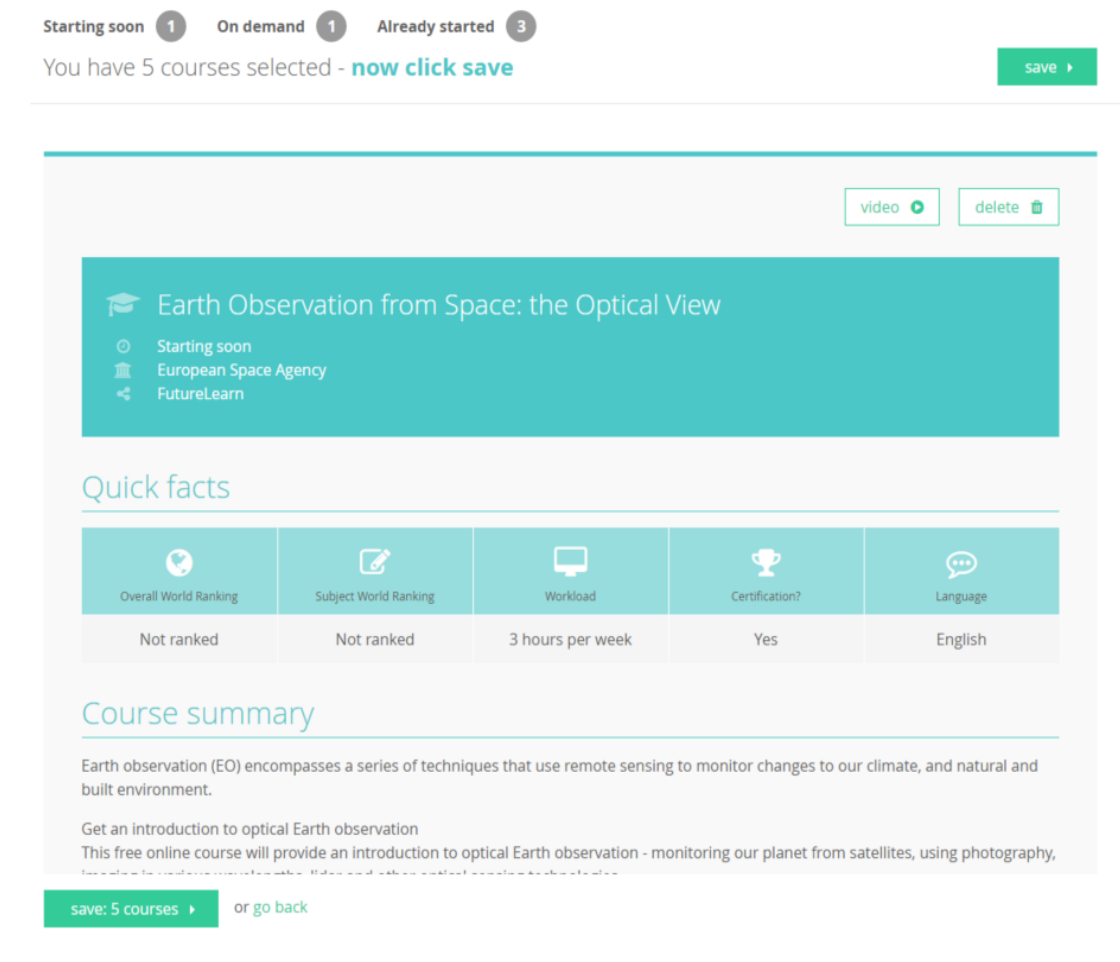

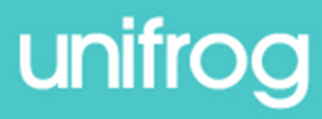

Afterwards, a copy of your Shortlist

will be emailed to you and your tutor.

Click here to view it straight away and

then 'Get started' to begin the MOOC.

This page also shows you some handy links and more information about why you should consider taking a MOOC.

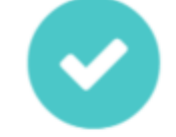

Your Shortlist has been emailed to you and to your form tutor.

What to do next...

- **←** Download your Shortlist ■
- $\sqrt{ }$  Before you apply:
	- 1. How to get the most out of MOOCs Watch a video
	- 2. Why take a MOOC? Find out here C
	- 3. How much it costs Find out here

Want this advice by email?

We'll include the useful links above.

Your email address

Email me this advice

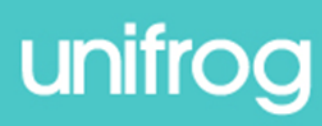

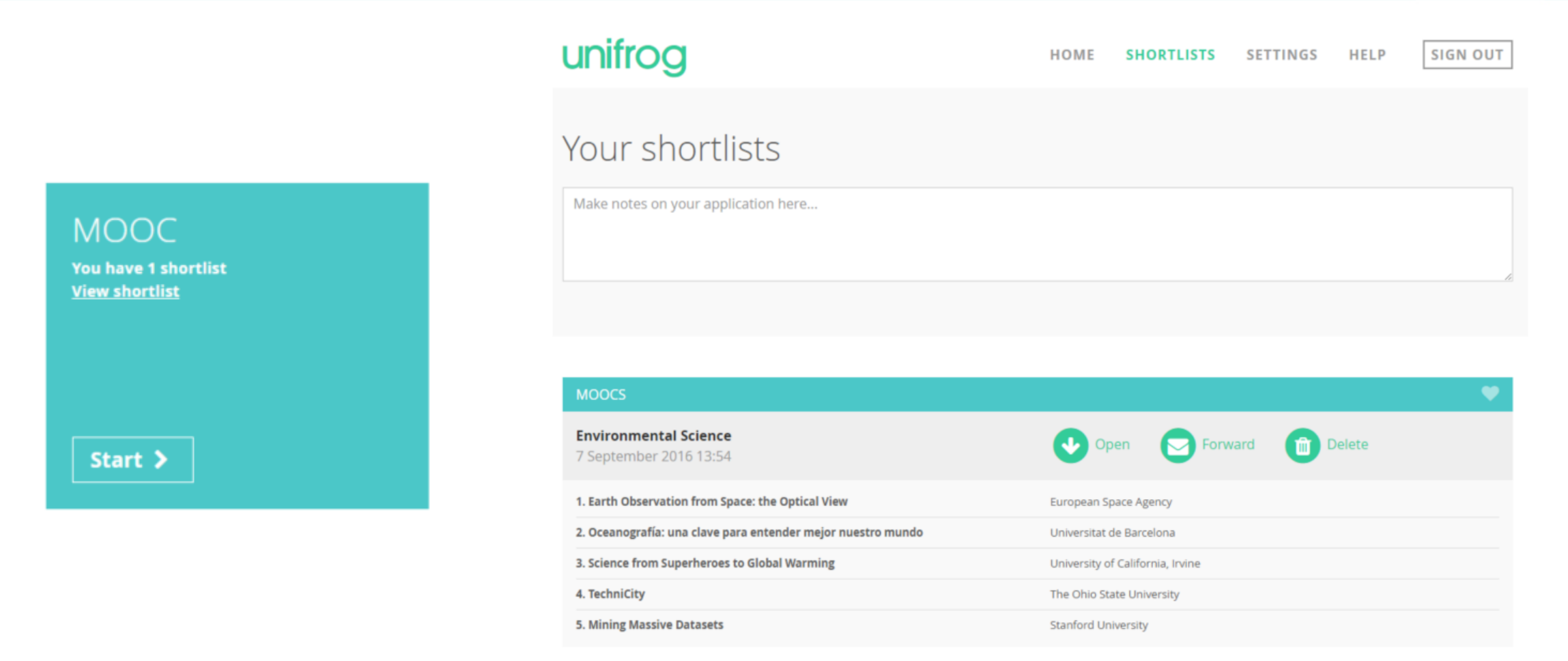

Remember, you can make as many MOOC Shortlists as you like and you can view them anytime

by clicking on the Shortlist button on the main dashboard.

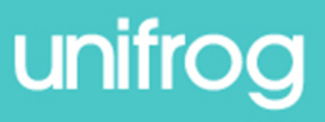

# **Unifrog** Sign in at: